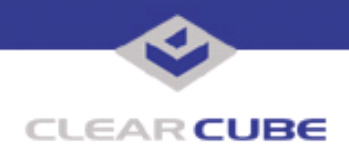

**Topic: Component(s) Affected: Date: I8330 Release Notes I8330 I/Port January 17, 2007**

# **OVERVIEW / ENVIRONMENT**

The ClearCube I8330 I/Port displays certain minor video and other hardware issues that do not affect usability significantly. These are:

## **Video issues:**

- At start-up, the I8330 I/Port briefly displays multicolored vertical lines.
- Users cannot change the refresh rate using the Windows **Display** control panel.
- At 1280 x 1024 resolution, a one- to two-pixel vertical wrap-around has been observed on some brands of LCD monitors.
- Monitors used with an I8330 I/Port appear to malfunction when used with another device.

## **Hardware issues:**

- USB keyboards and mice do not work with the I8330 I/Port.
- The numeric keypad does not work in the I8330 device setup.
- USB devices may not enumerate or re-enumerate correctly under all conditions.
- On some versions of the ClearCube-branded PS/2 keyboard, multiple presses of the **Num Lock** key may cause the **Caps Lock** LED to light up, even though **Caps Lock** is not actually activated.
- The **Num Lock** LED may not accurately reflect the keyboard number pad functionality.
- An I8330 I/Port flashed to a newer version of firmware can still load older firmware from a blade if it is available.

## **DETAILED DESCRIPTION**

The ClearCube I8330 I/Port displays certain minor issues that do not significantly affect usability.

#### **Video issues:**

• At start-up, the I8330 I/Port briefly displays multicolored vertical lines.

This phenomenon is a normal part of the self-test function of circuitry inside the I/Port, and should be expected.

#### **Workaround:** None required.

• Users cannot change the refresh rate using the Windows **Display** control panel.

After logging into a blade with the resolution set at 1024 x 768 or 800 x 600, the Windows **Display** control panel erroneously shows that the refresh rate can be changed from the default rate. If a change is attempted, it appears to be successful but the change is not actually applied.

## **Workaround:**

Monitor refresh rate is controlled by I8330 setup. To change the refresh rate, access the device setup, restart the I8330, and relogin to the blade. The monitor will use the refresh rate specified by the I8330, but the Windows **Display** control panel will not show the actual refresh rate.

 **TB0227 rev A**

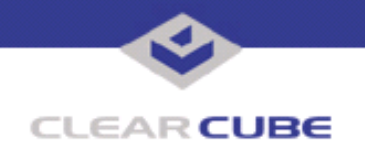

• At 1280 x 1024 resolution, a one- to two-pixel vertical wrap-around has been observed on some brands of LCD monitors.

On an Eizo L768 LCD display, the 1280 x 1024 resolution causes the display image to wrap a few pixels from the top of the image to the bottom of the display.

**Workaround:** This one- to two-pixel wraparound is seen on a few models of monitors tested, and it does not affect the usability of information displayed on-screen. No workaround is provided.

• Monitors used with an I8330 I/Port appear to malfunction when used with another type of device. This can occur if the resolution or the refresh rate on the I8330 has been changed. Some models of multisync monitors save the I8330's video settings, and when restarted, will not perform an auto-sync to the connected device. When the connected device is the I8330 with the changed video setting, the monitor appears to works normally but is not performing an auto-sync. Thus it may not work with a different device.

**Workaround:** Use the hardware reset function on the monitor to reset it to its factory default settings. You may need to reconnect the monitor to the I8330 to be able to see the monitor's hardware menu.

#### **Hardware issues:**

USB keyboards and mice do not work with the I8330 I/Port.

This is as designed. The I8330 I/Port was designed to use PS/2 keyboards and mice as its primary input devices. Until a connection is established with a blade, the USB bus is uninitialized, so USB devices plugged into the USB ports cannot be recognized. After the USB bus is initialized, most USB keyboards, mice, and other devices will work as expected. Some USB keyboards and mice will work if fitted with USBto-PS/2 adapters and plugged into the PS/2 connectors, but this is not supported.

**Workaround:** Use PS/2 keyboards and mice as the primary input devices connected to the PS/2 ports.

The numeric keypad does not work in the I8330 device setup.

## This is as designed.

**Workaround:** Use the numeric keys on the keyboard for setup.

• USB devices may not enumerate or re-enumerate correctly under all conditions.

A number of effects have been observed.

- If a USB device is removed incorrectly, it may force an unexpected re-enumeration of the USB bus, interrupting all communications on the bus.
- USB devices moved from one USB port to another USB port on the I8830 are not always redetected automatically.
- USB devices are not always detected.

**Workaround:** Always disconnect USB devices using the **Safely Remove Hardware** icon in the system tray. If USB devices are incorrectly disconnected, the USB chain is forced to re-enumerate completely. This can cause a delay for the user, and will disrupt any on-going USB communications (such as printer spooling or file transfer).

Some latency in USB device recognition is normal in Windows. If a connected USB device is not recognized within approximately 30 seconds, use the **Scan for new devices** menu option in the Device Manager. The USB device will then be detected properly. Do the following:

- **1.** Right-click on the **My Computer** icon on the Desktop. Select **Properties**.
- **2.** Click on the **Hardware** tab in the **System Properties** window.
- **3.** Select **Device Manager**.

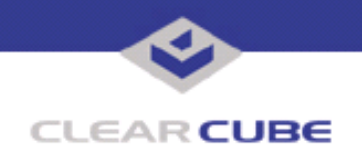

**4.** In the **Action** pulldown menu, select **Scan for hardware changes**. The USB device will then be detected.

**Note:** Depending on the security settings on your blade, you may not have access to this feature. If you cannot access the Device Manager, contact your system administrator.

• On some versions of the ClearCube-branded PS/2 keyboard, multiple presses of the **Num Lock** key may cause the **Caps Lock** LED to light up, even though **Caps Lock** is not actually activated.

During this error mode, pressing the **Caps Lock** key causes the **Num Lock** LED also turn on, which then enables both the Caps Lock and Num Lock features.

**Workaround:** Limit your use of the **Num Lock** key. If this error is encountered, save your work and disconnect your session with the blade. Then power off the I8330, disconnect the keyboard, and reconnect it. Turn the I8330 back on and restart your session.

• The **Num Lock** LED may not accurately reflect the keyboard number pad functionality.

This is a function of the I8330 firmware that polls the keyboard controller chip during I8330 startup as well as during blade login.

**Workaround:** Turn the **Num Lock** function off whenever you connect to a blade. If you notice that the **Num Lock** LED on your keyboard inaccurately displays whether the **Num Lock** function is set, terminate your blade connection and press the **Num Lock** key one or more times until the **Num Lock** LED goes out. Then re-establish the blade connection. Alternatively, ignore the **Num Lock** LED.

• An I8330 I/Port flashed to a newer version of firmware can still load older firmware from a blade if it is available.

To ensure successful startup even if no blades can be detected by the I8330 on the network, the I8330 stores firmware locally. If any blades with the I83xx driver software are detected, the I8330 will always load its firmware from one of those blades. The firmware which is loaded will be the most current of all the versions discovered among the detected blades. If the firmware contained on the blade is not the most current version, there may be a mismatch between the firmware version loaded locally and the firmware version loaded from the blade.

**Workaround:** This is by design. This capability maintains compatibility between the firmware loaded on the I8330 and the I83xx driver software to which the I8330 will connect. The system administrator is responsible for maintaining the current version of the I83xx driver on all blades. An environment with mixed versions of the I83xx driver is not desireable or recommended, since this may lead to compatibility issues.

For more information, please contact ClearCube technical support.

**<support@clearcube.com>** Email address for ClearCube Technical Support **<support.clearcube.com>** ClearCube Support Website Direct line in the US +1 (512) 652-3400 Direct line from outside the US